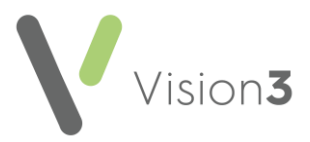

# **Vision 3 Release DLM 860**

# **Summary of Changes**

**Vision 3** release **DLM 860** contains the following features and improvements:

**Note** - This **Vision 3 DLM 860** release may enable new and/or updated content in other **Cegedim Healthcare Solutions** applications that you are using. Please remember to check the **What's New** or **Release Guide** for any other applications you use, see [https://help.cegedim](https://help.cegedim-healthcare.co.uk/Cegedim_Primary_Care_Solutions/Content/Home.htm)[healthcare.co.uk/Cegedim\\_Primary\\_Care\\_Solutions/Content/Ho](https://help.cegedim-healthcare.co.uk/Cegedim_Primary_Care_Solutions/Content/Home.htm) [me.htm](https://help.cegedim-healthcare.co.uk/Cegedim_Primary_Care_Solutions/Content/Home.htm) for easy access to all our **Help Centres**.

### **All Countries**

#### **Consultation Manager**

• **Age-related Prescribing Precautions** - When prescribing for patients under one month old, age-related prescribing precautions do not display. To remind you to check for precautions elsewhere a new message displays in the comments section of the **Drug Check Results** screen mirroring the warning that displays in the top half:

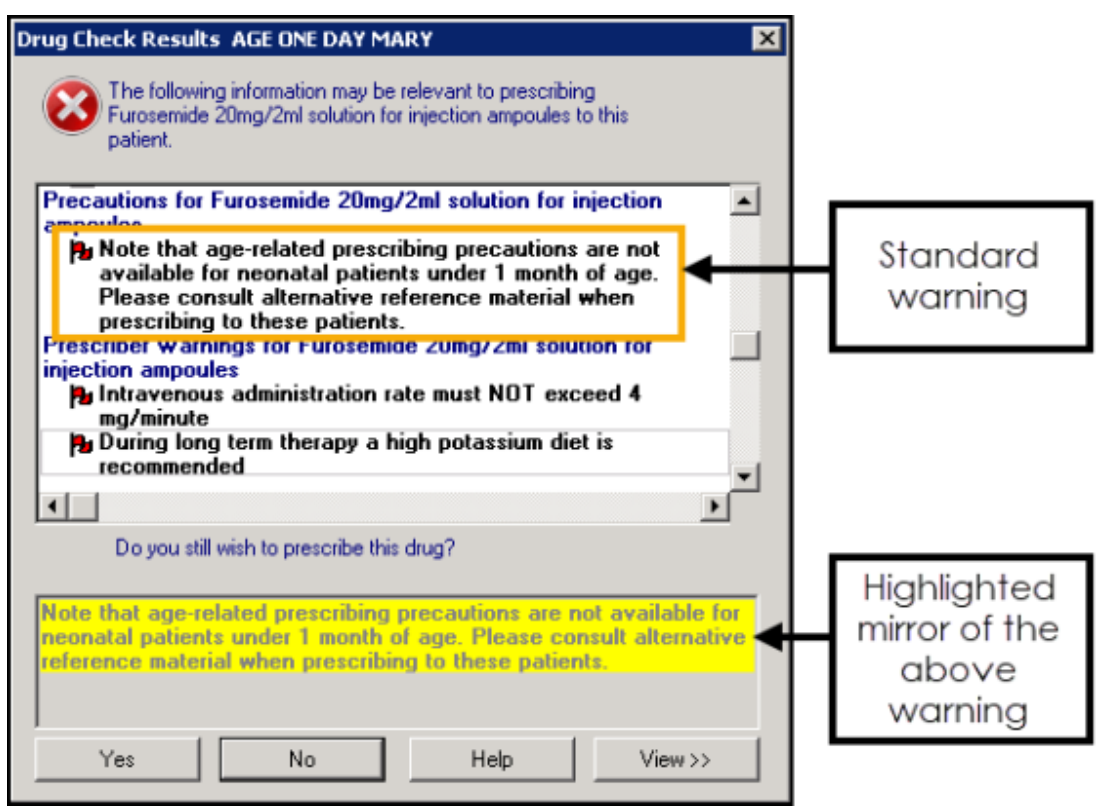

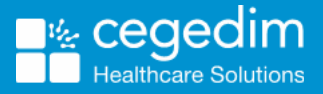

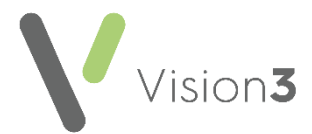

- **Immunisations**:
	- **SmallPox** The existing clinical term for the stage one Smallpox vaccination is updated to Local code **6590.00 Administration of first dose of smallpox vaccine**.
	- **Covid** All age, predefined interval and **Next Stage** values are removed for all Covid vaccinations at all stages.

### **England, Wales and Northern Ireland**

#### **Consultation Manager**

• **Creating an Acute prescription from a Repeat** - The **Floating Drop Target** is updated to recognise the type of prescription issue you are

dropping on to **Prescription EGGI**. You can now drag and drop the following:

- **Repeat issue**, to create a one off acute prescription retaining the same details as the repeat issue you are copying, or
- **Acute issue**, to create a repeat master retaining the same details as the repeat issue you are copying:

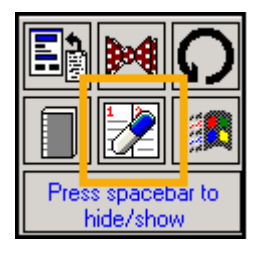

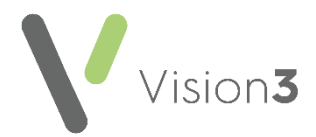

# **England and Wales**

**Primary Care Registration Management (PCRM)** aspects of Vision 3 are updated for England and Wales. This has the following impact:

#### **Registration**

• **GP Notes** - When you register a new patient, the **GP Notes** section now has a list to select from, or you can enter free text:

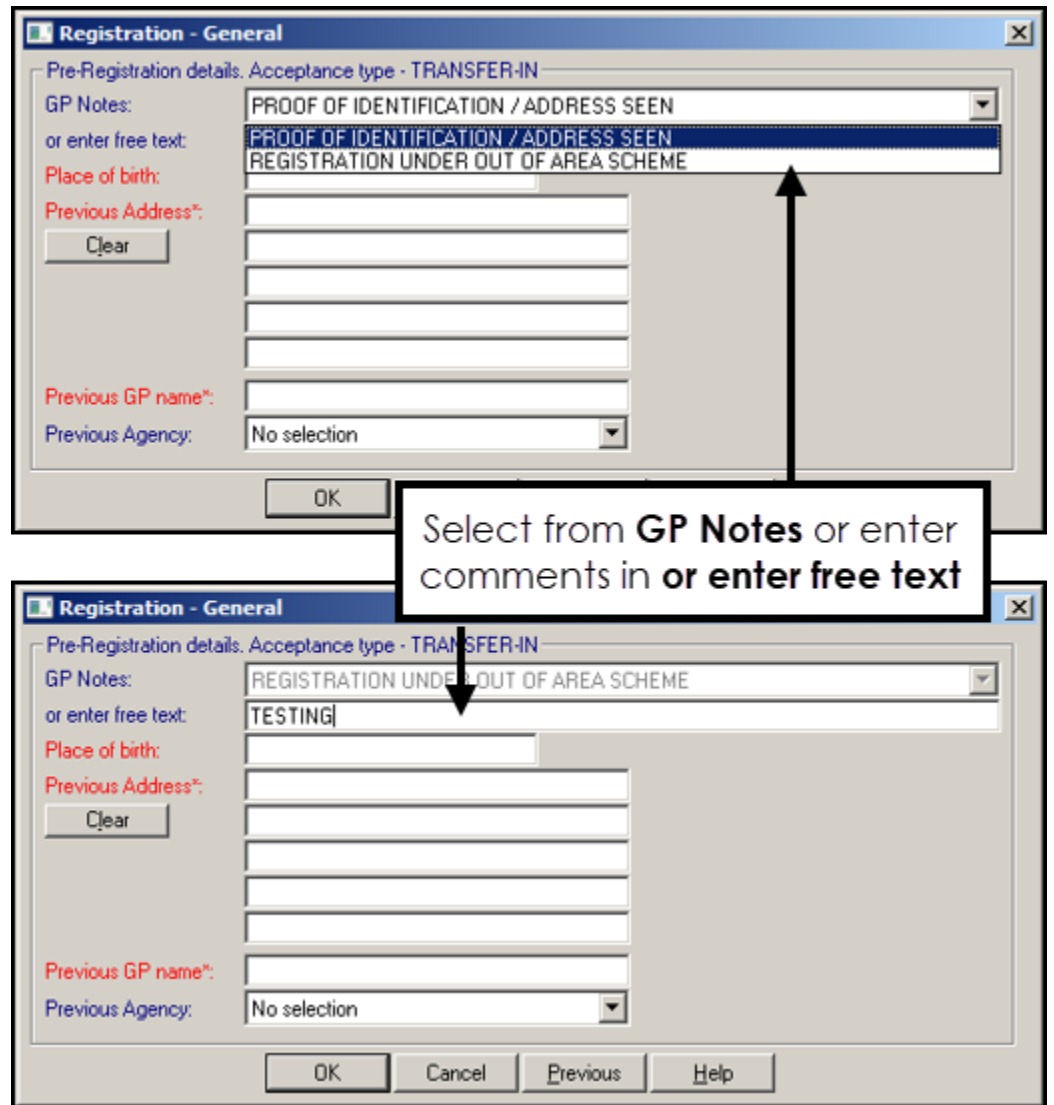

- **Previous Agency** The following options are now available for selection from the **Previous Agency** list:
	- England
	- Wales
	- Isle of Man
	- Scotland
	- Northern Ireland
	- Ministry of Justice
	- Defence Services

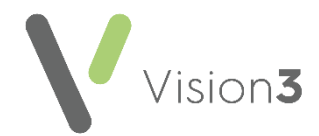

• **Amendments Reason** - When you update a patient name or address the **Amendment Reason** now has a list to select from, or enter comments in **or enter free text:**

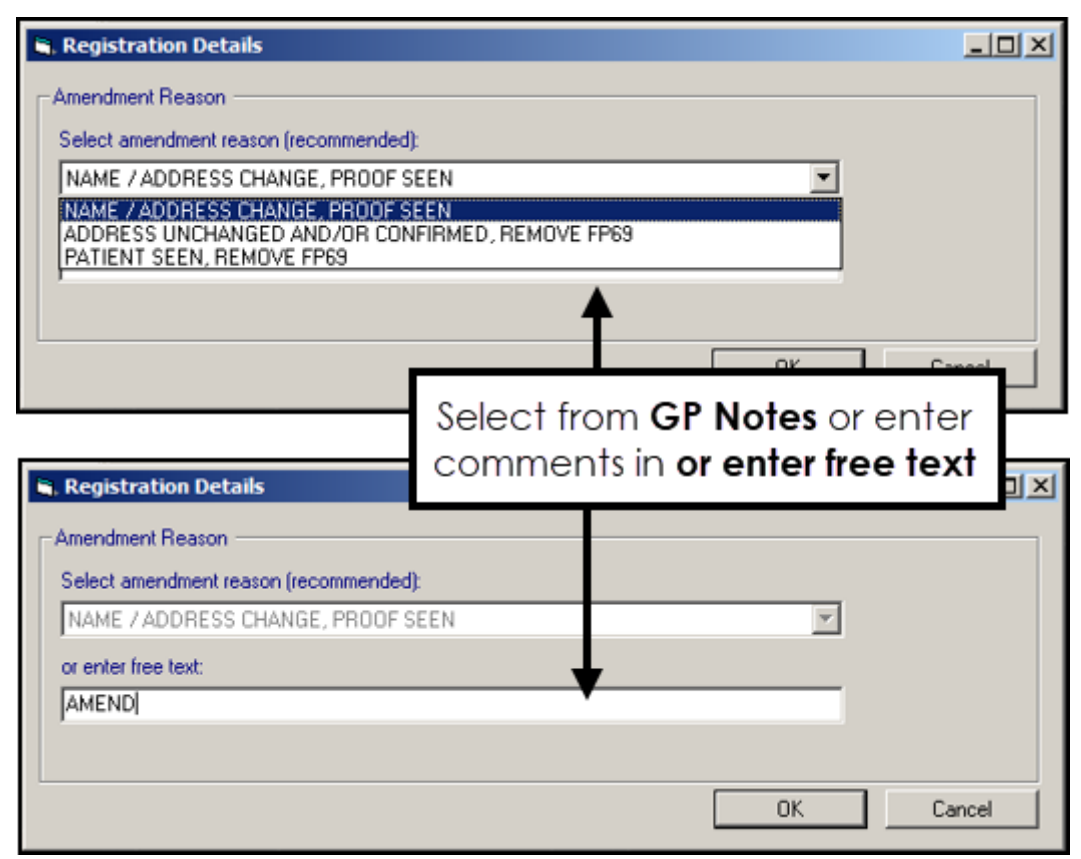

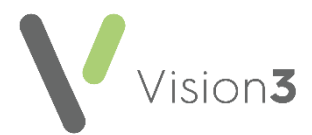

#### **Registration Links**

- **Quarterly Archive** You no longer receive a request to run a **Quarterly Archive**.
- **Deductions** When you are processing a deduction from **Registration Links**, you can select from the available list, or enter comments in **or enter free text:**

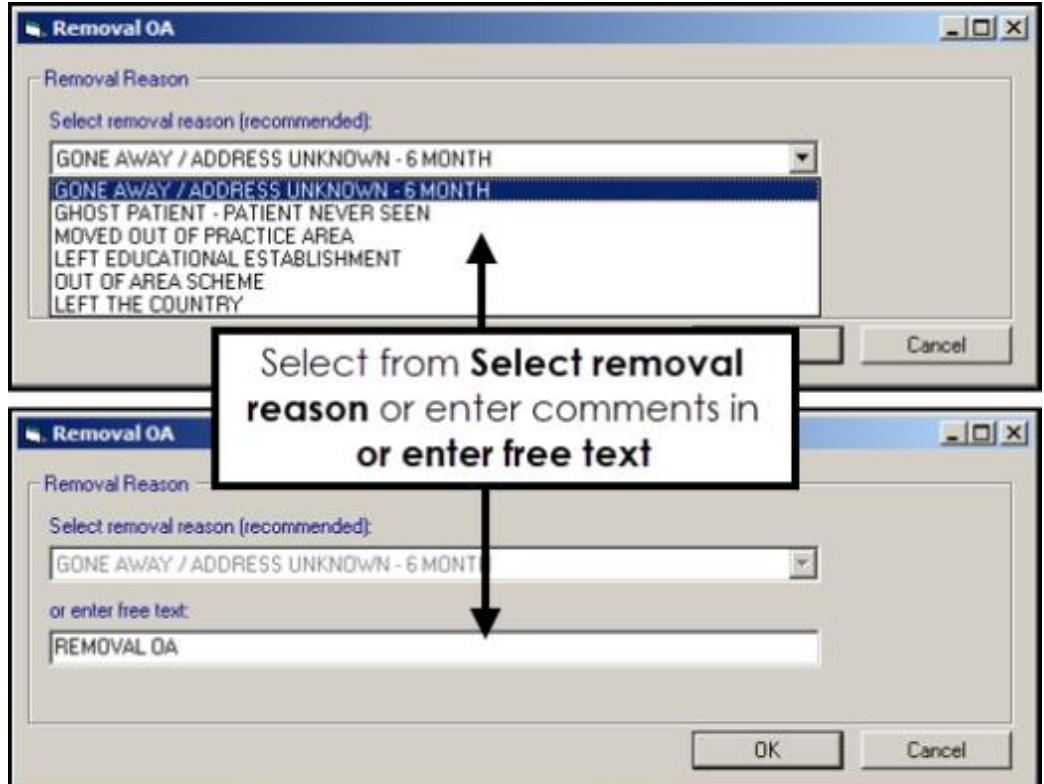

#### **Control Panel**

- **Residential Institutes (RI)**  The **Identifier Value** for all RIs must now be updated to:
	- **V0** for Nursing/Residential Care Homes.
	- **Y0** for Students.

This change must be done manually at your earliest convenience.

To make the change:

1. From **Control Panel**, select **File Maintenance** - **Organisation** and highlight one of your RIs.

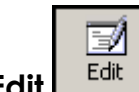

- 2. Select **Edit** .
- 3. Select the **Identifiers** tab.
- 4. Update the **Identifier Value** to either **V0** or **Y0** depending on the RI type.
- 5. Select **OK** to save.

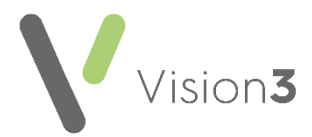

# **England Only**

• **Clinical Practice Research Datalink (CPRD)** - Where a patient has chosen to not share their confidential information for research and planning purposes via the **National Data Opt-out Service**, their data is no longer included in a **CRPD** data collection.

See [National Data Opt-out Service](https://help.cegedim-healthcare.co.uk/Search_and_Reports/Content/Full%20Help%20Topics_SR/England/National_Data_Opt_Out.htm) in the **Search and Reports** Help Centre for further details.

# **Scotland Only**

#### **Consultation Manager**

• **Chronic Medication Service (CMS) Therapy Reorder form** - When you issue a **CMS** prescription, the **Reorder** form now prints by default.

> **Training Tip** - To stop this from printing, in **Prescription Manager** you must remember to remove the tick from **Print Reorder Form**, see [Prescription Manager Functions](http://help.visionhealth.co.uk/Vision_Consultation_Manager_Help_Centre/Content/ConMgr/Therapy/Prescription_Manager_Functions.htm) in the **Consultation Manager Help Centre** for details.

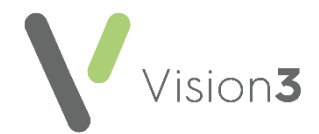

- **Instalment Prescribing** You can now print a **Medication Schedule** for a patient on an instalment plan.
	- 1. From **Consultation Manager**, with the patient selected, press **F9** on your keyboard and **Prescription Manager** displays:

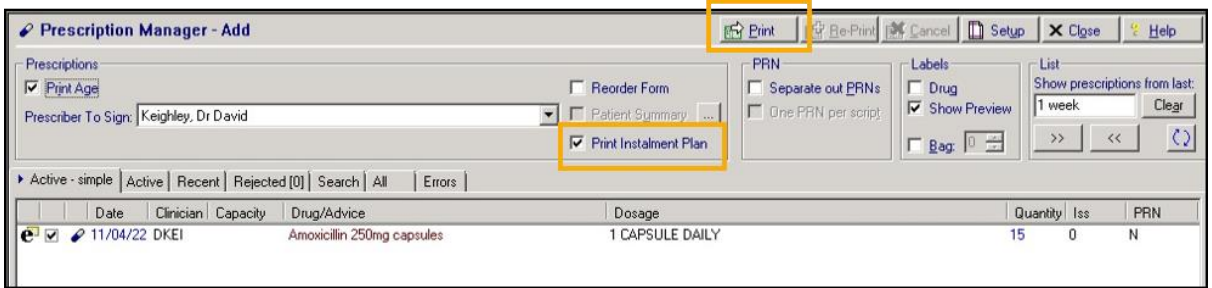

2. Tick **Print Instalment Plan** and then **Ex Print** :

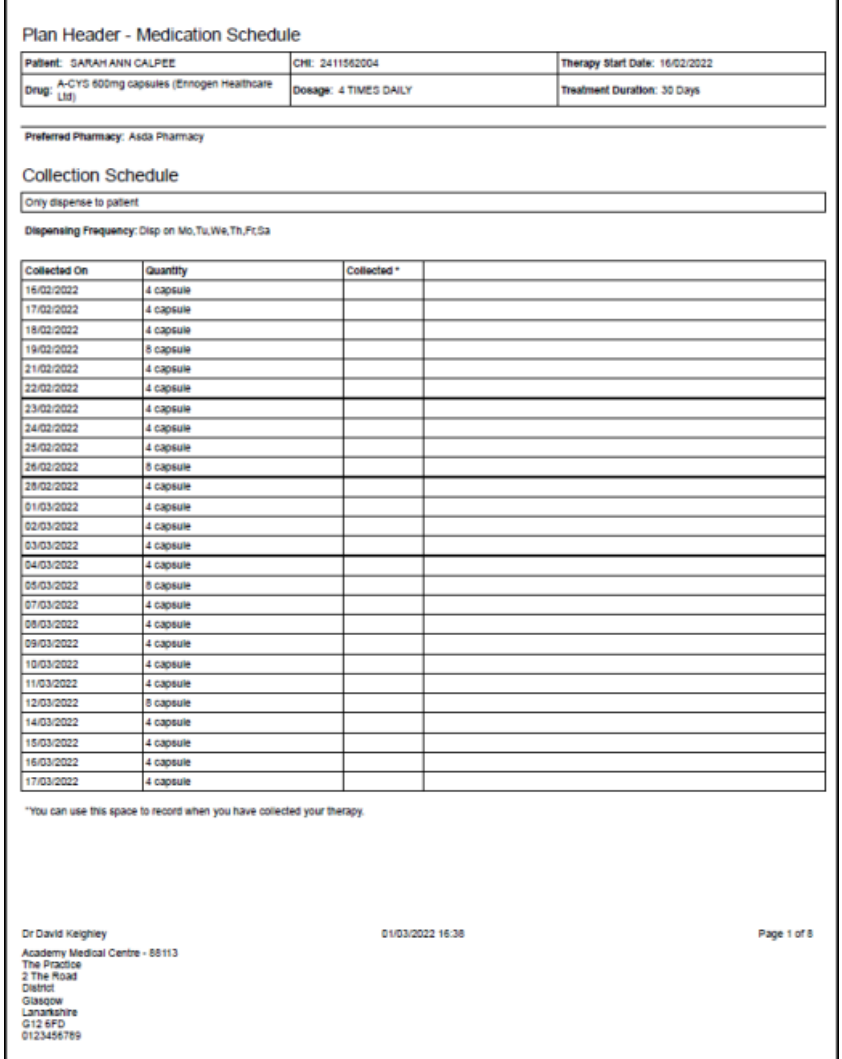

**Training Tip** - The **Medication Schedule** print out can be multiple pages long.

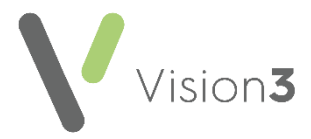

### **Northern Ireland only**

#### **Control Panel**

• **Exchange Web Services** - This release updates **Exchange Web Services** in Northern Ireland to prevent messaging issues. This adds all available pathology providers and the out of hours service within Northern Ireland as new trading partners.